# intratene

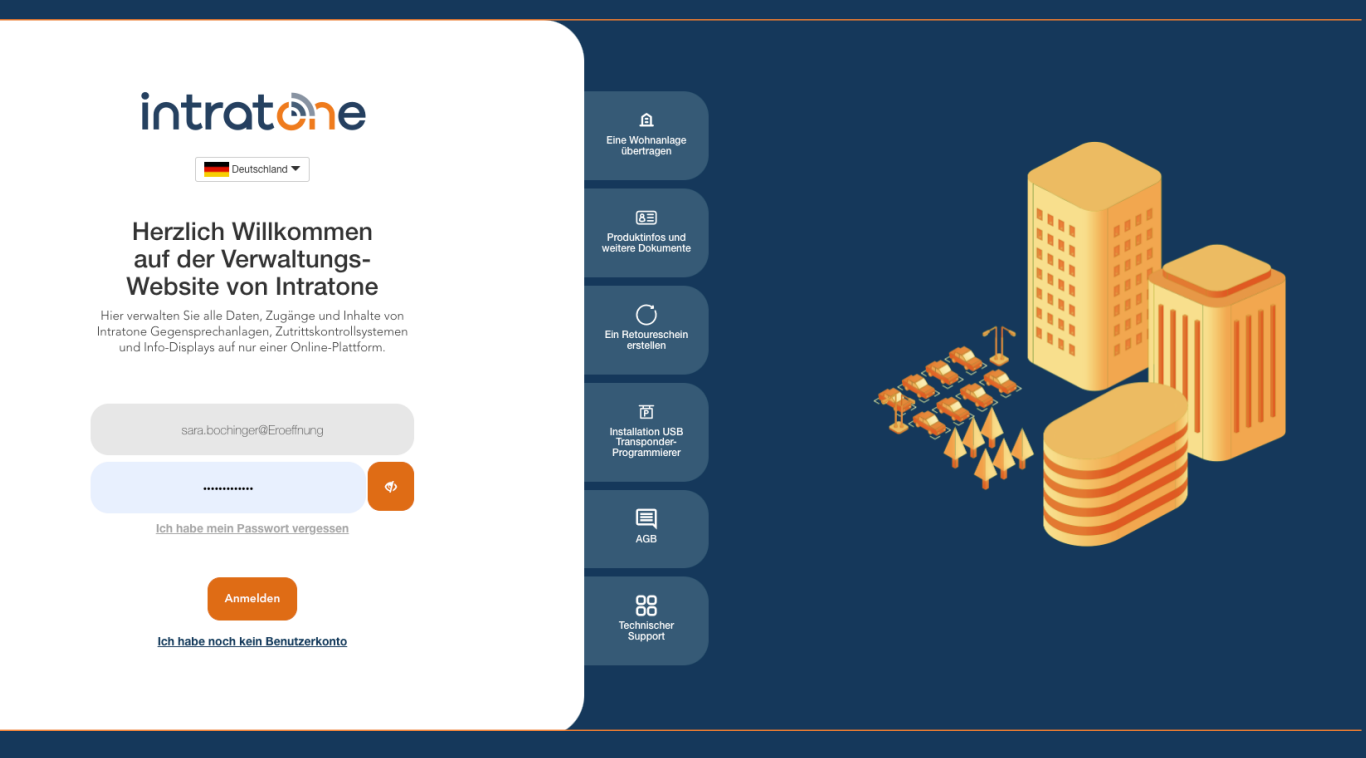

## **Unterkonto erstellen Anleitung Verwaltungswebseite**

## **Unterkonto erstellen**

## intratene

**Anleitung Verwaltungswebseite**

#### Was ist ein Unterkonto?

Wenn Sie ein Verwaltungskonto auf " Intratone.info ": " admin@myccount " haben, können Sie einen Teil der Verwaltung Ihrer Wohnungen einem zweiten Verwalter übertragen, indem Sie ein Unterkonto einrichten:

- Das Login vom Typ "subaccount@myaccount
- Das Kennwort
- Die genaue Liste der zugänglichen Wohnsitze
- Die genaue Liste der Funktionen, die er ändern kann

Schritt 1: Melden Sie sich in Ihr Konto auf Intratone.info an und klicken Sie auf Ihren Namen oben rechts in der Menüleiste.

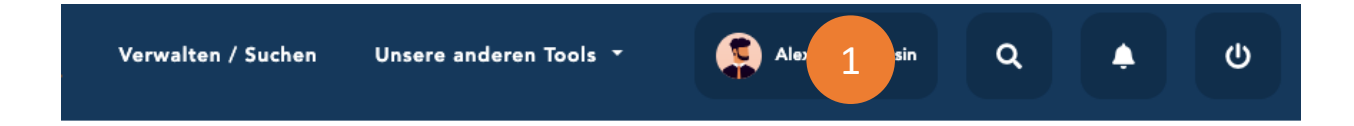

#### Schritt 2: Klicken Sie auf "Meine Unterkonten". Schritt 3: Klicken Sie auf "Erstellen".

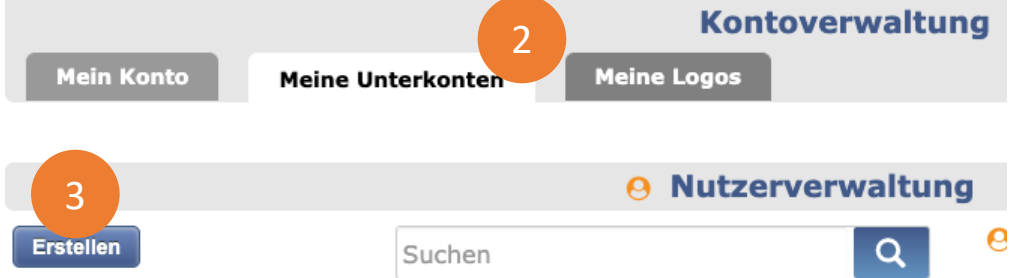

Support@intratone.de | Intratone.de | 0211 601 770 70

intratene

**Anleitung Verwaltungswebseite**

SCHRITT 4: Erstellen Sie die neue Anmeldung. INFO: Alle Unterkonten dieses "admin@Eroeffnung" Kontos enden mit "....@Eröffnung". Beispiel: "SubAccount1@Eröffnung SCHRITT 5: Geben Sie ein vorläufiges Passwort für dieses Unterkonto ein. SCHRITT 6: Fügen Sie eine E-Mail-Adresse hinzu. Dies ist wichtig, wenn Ihr Unterkonto sein Kennwort verliert, da es ihm ermöglicht, das Kennwort

zurückzusetzen.

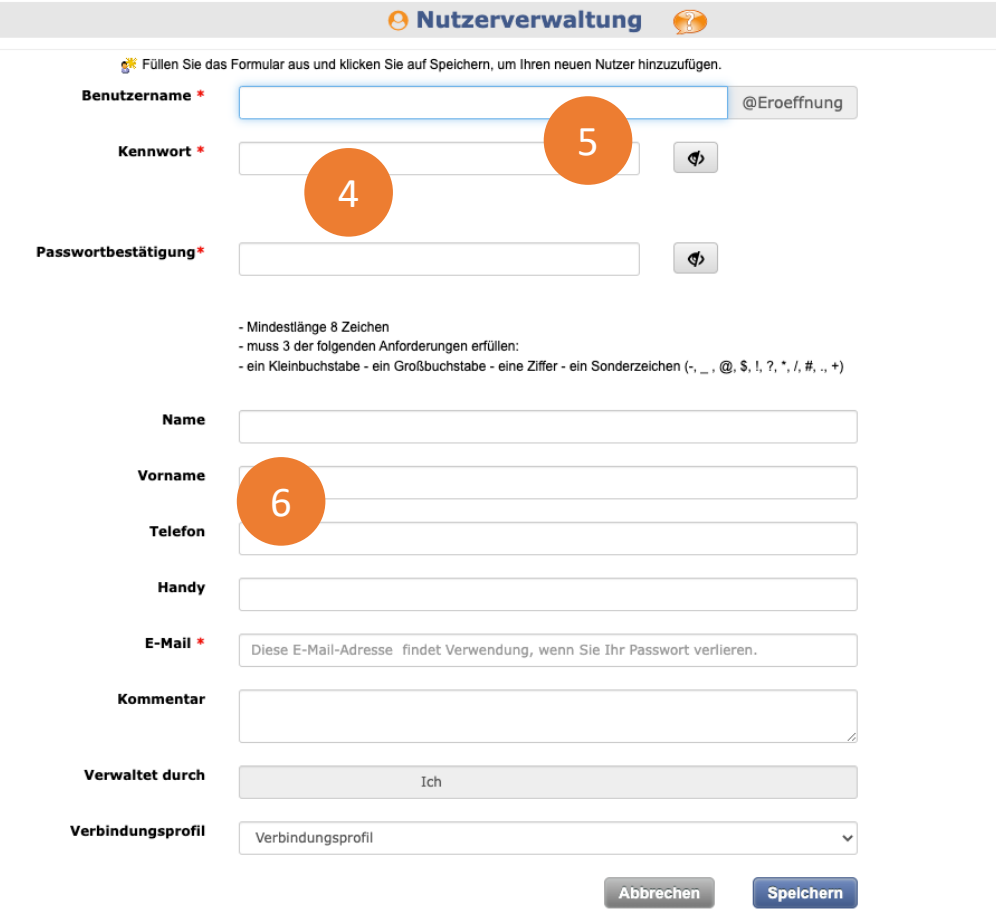

Support@intratone.de | Intratone.de | 0211 601 770 70

SCHRITT 7: Klicken Sie auf die Registerkarte "Eigenschaften", um die Liste der für dieses Unterkonto zugänglichen Eigenschaften zu definieren. SCHRITT 8: Wählen Sie die Eigenschaft in der Spalte "Zum Auswählen klicken".

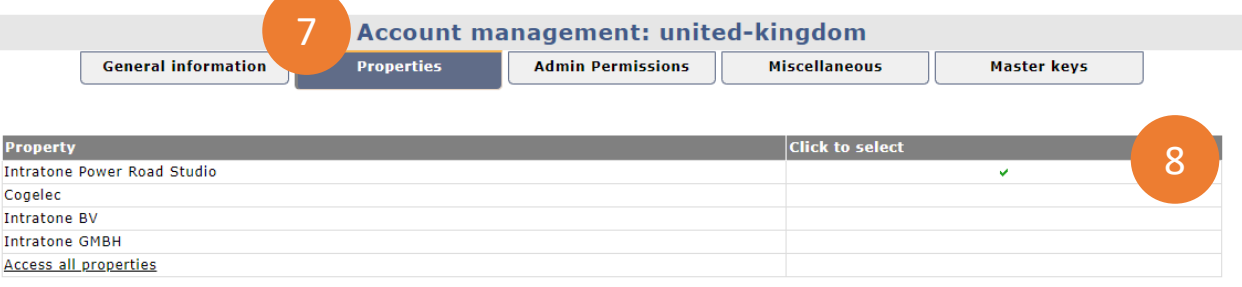

Warning: Changes are saved immediately.

SCHRITT 9: Um die Liste der Funktionen festzulegen, die diesem Unterkonto zur Verfügung stehen, klicken Sie auf die Registerkarte "Verwaltungsberechtigungen" und wählen Sie dann in der Spalte "Berechtigt zu" die Funktionen aus, die Sie zuweisen möchten.

SCHRITT 10: Fügen Sie auf der Registerkarte "Verschiedenes" in der Spalte "Berechtigt zu" die Rechteverwaltung für die Anschlagtafeln und/oder Schlüsseltresore hinzu, die Sie dem Konto zuweisen möchten.

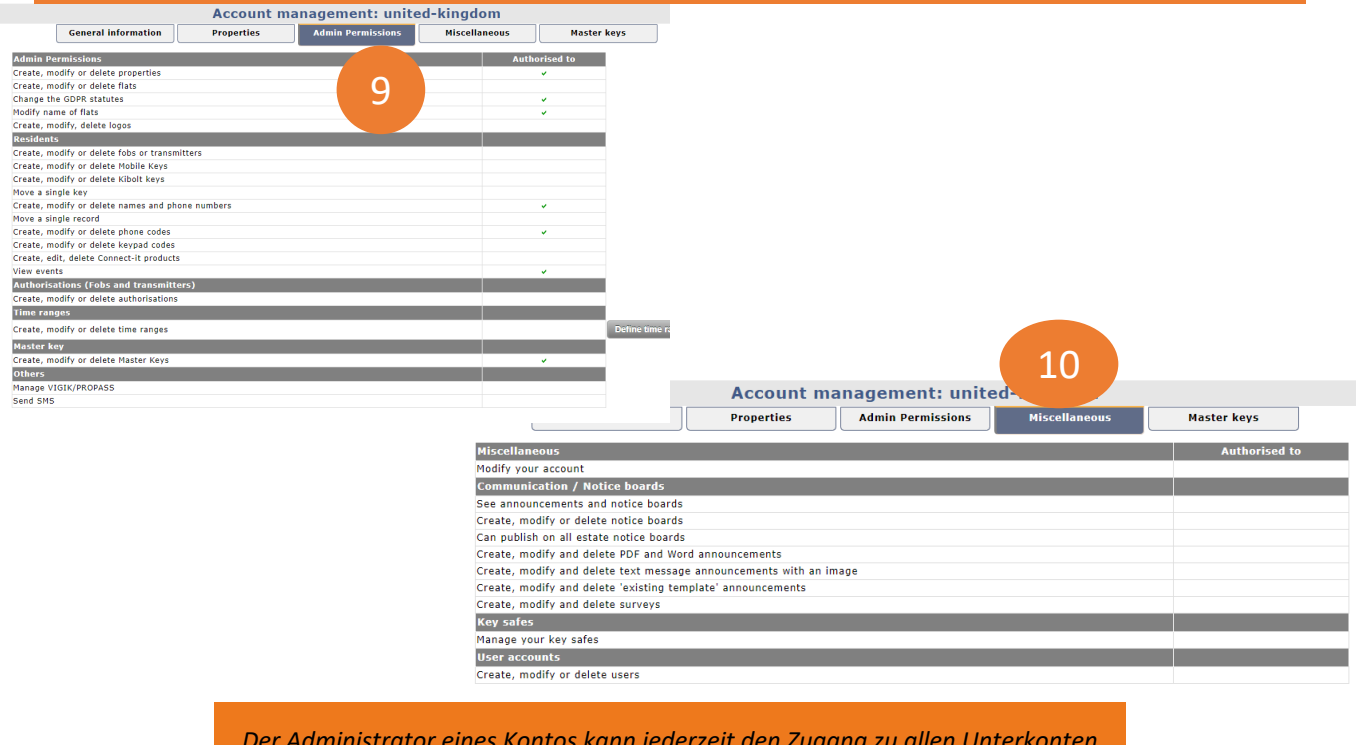

*Der Administrator eines Kontos kann jederzeit den Zugang zu allen Unterkonten hinzufügen oder entfernen, indem er das Profil der Unterkonten ändert.*

Support@intratone.de | Intratone.de | 0211 601 770 70